## **Unsheltered HMIS Participating Programs – Current Living Situation Assessment:**

1. Make sure to set your Organization/Provider and Role Correctly

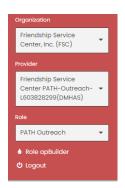

- 2. Click on the left side menu and select Case Manager
- 3. Click on the Current Living Situation Assessment

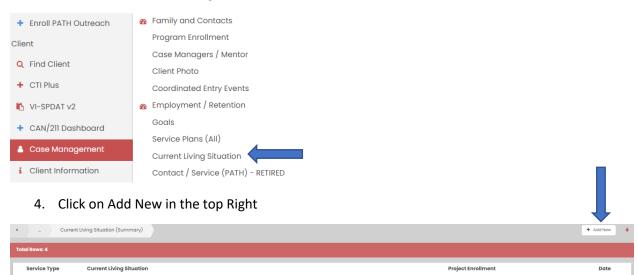

5. Complete the form and make sure the date is set to the PIT count date

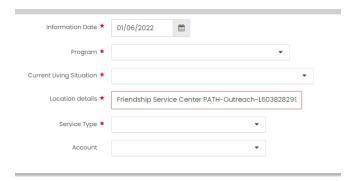